### **VRE for regional Interdisciplinary communities in Southeast Europe and the Eastern Mediterranean**

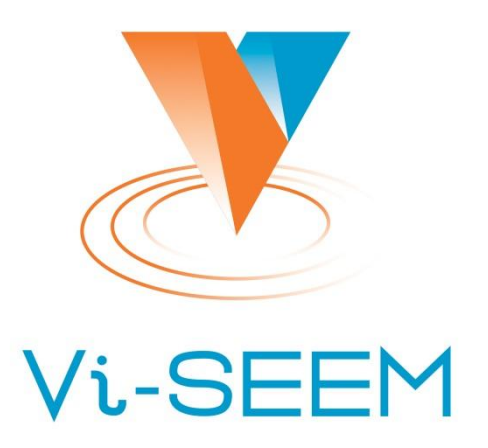

### **VI-SEEM IRODS**

Petar Jovanovic **HPC Admin** Institute of Physics Belgrade

The VI-SEEM project initiative is co-funded by the European Commission under the H2020 Research Infrastructures contract no. 675121

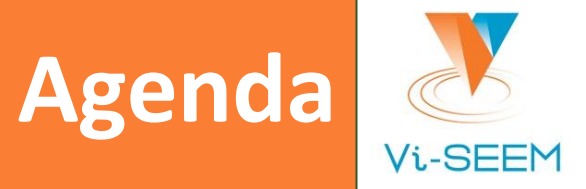

- What is iRODS
- **iRODS** installation at IPB  $\Box$
- Usage example  $\Box$
- **GridFTP** access

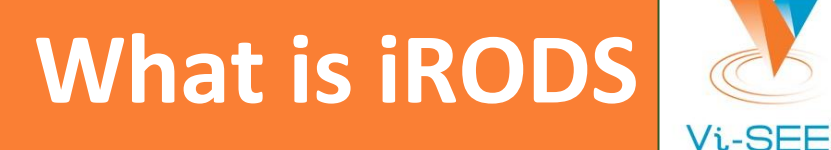

- **Integrated Rule-Oriented Data System** 
	- data management middleware
- Integrates heterogeneous, possibly distributed, storage systems.
- Provides a file catalogue with attached metadata, access control and search.
- Has a mechanism for automating tasks on data, initiated through a defined set of triggers.
- Handles data replication.

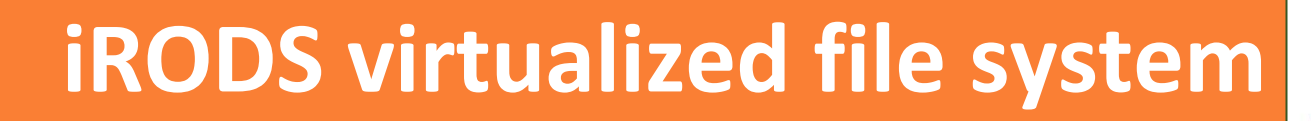

/ipbZone/home/demouser

### (an example path in the file system)

- iRODS Zones are at the root.
	- home contains home directories for each user.
- iRODS Zone is a deployed installation of iRODS
	- it contains a catalog server (iCAT) and optionally a number of resource servers  $\Box$ which host the actual data storage.

# **Connecting to iRODS**

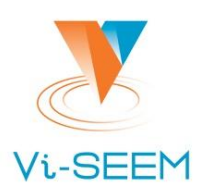

Setup your environment in ~/.irods/irods environment.json:  $\Box$  iinit

Example environment file:

```
"irods host": "irods.ipb.ac.rs",
"irods user name": "demouser",
"irods port": 1247,
"irods zone name": "ipbZone",
"default resource name": "demoResc"
```
# **Basic file operations**

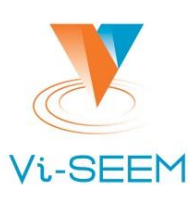

- Listing the current directory:
	- $\Box$  ils
- Showing the current directory:
	- **Q** ipwd
- Changing the current directory:
	- **Q** icd target/dir
- Storing a file to iRODS:
	- **Q** iput some file
		- This will upload the file to the current directory on the default resource (as set in  $\Box$ irods environment.json).
	- iput -r some/directory  $\Box$ 
		- This uploads an entire directory.
	- iput -R newResource some file  $\Box$ 
		- $\Box$  Puts some file on the current directory, stored on the new Resource resource server.

## **Basic file operations**

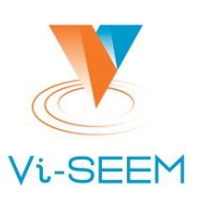

### Fetching a file from iRODS:

- iget /theZone/home/user/some/path/the file
- Changing file access permissions:
	- I ichmod write some other user some file
	- ichmod -r read some user some directory  $\Box$

### Removing a file:

- I irm some file
- Moving/Renaming a file:
	- I imv original file name new file name
- Making collections (i.e. directories):
	- imkdir some/path/some/directory
- **Removing directories:** 
	- I irm -r some/path/some/dir

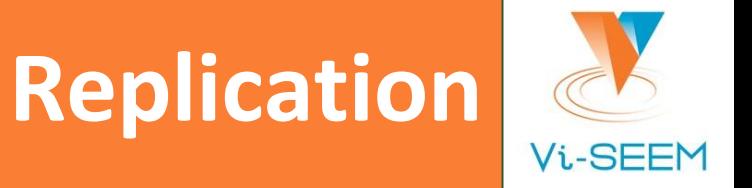

- Can be setup to execute automatically via rules, but that is administrator's responsibility.
- **Manual replication:** 
	- irepl -R targetResource some/path/some file
- To see the replicas:
	- l ils -L some/path/some/file
- To remove a replica:
	- itrim -N 1 -S someResource some/path/some file  $\Box$ 
		- $\Box$  N parameter is the number of replicas to keep (default is 2).
		- S parameter is the resource of the replica to be removed.  $\Box$

## **Working with metadata**

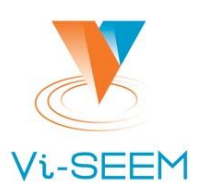

- Metadata = data about data
	- Describes the actual data in some structured way.
- Types of metadata<sup>1</sup>:
	- **Descriptive**
	- Structural  $\Box$
	- Administrative
- **AVU format** 
	- attribute-value-unit triplet format used by iRODS  $\Box$
	- example: size, 485, MB ∩
	- unit is optional  $\Box$

[1] https://www.library.cornell.edu/preservation/tutorial/metadata/table5-1.html

## **Working with metadata**

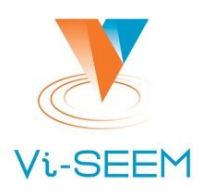

#### Adding metadata: ❑

- □ to a collection: imeta add -C some/path attribute value unit
- □ to a file: imeta add -d some file attribute value unit
- **□ to resources:** imeta add -R someResource attribute value unit
- **□ to users:** imeta add -u someuser attribute value unit

#### Reading metadata: ❑

- ❑ imeta ls -d some\_file
	- $\Box$  -d/-C/-R/-u flags apply in the same way as in the previous command.

#### Searching by metadata: ❑

- ❑ imeta qu -d attribute = 'some value'
- ❑ imeta qu -d attribute like '%'
	- $\Box$  % is a wildcard

#### Modifying metadata: ❑

imeta mod -d some file attribute oldValue v:newValue

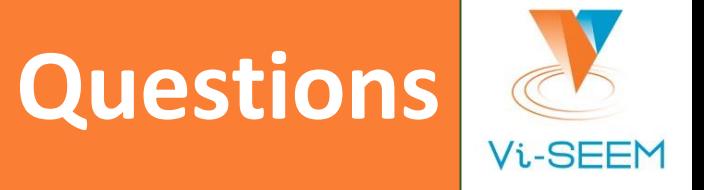

Thank you for your attention.